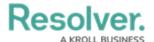

## Version 23.3ab Release Notes (IT Compliance Management)

Last Modified on 10/24/2023 12:00 pm EDT

## **Improvements**

- The following email templates for the IT Compliance Assessment Workflow were reconfigured:
- ITMC 1 Citation awaits Internal Review Reminder
- ITMC 2a IT Control Owner Assignment Notification
- ITMC 2b Notify Control Owner
- ITCM 2c -IT Control Reassessment
- ITCM 2d IT Control Owner Initiated Reassessment
- The ITCM 3 -Issue Review following the email template for the Issues Object Type was reconfigured.
- The ITCM 4 -Corrective Action Review following the email template for the Corrective Action Object Type was reconfigured.
- Ovals were enabled for Formulas on the Third-Party Assessment Third-Party Contact Consolidation form.
- We redesigned the IT Framework Catalogue IT Compliance Library, Citation IT Compliance - 2 - Library, and Control - IT Risk & Compliance - 1 - Create & Library Consolidation Forms by:
- Form sections separate by Card.
- Change the Relationship Data section to a tab.
- The Archive trigger was moved to the left side of the Form.
- We redesigned the Control IT Compliance 4a External Control Library Review Form by:
- Form sections separate by Card.
- Change the Relationship Data section to a tab.
- We redesigned the Citation IT Compliance 2b Mapping Parent Citation Form by:
- Form sections separate by Card.
- Change the Relationship Data section to a tab.
- The Archive trigger was moved to the left side of the Form.
- Change the Forms format to the left side column.
  - We replaced the word Dashboard on the ITCM Authority Document Progress and Overview Dashboard report with Report.
  - We replaced the word Dashboard on the ITCM External Auditor Dashboard report with Summary.
  - We replaced the word Dashboard on the ITCM IT Control Owner Dashboard report with Overview.

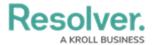

- We replaced the word Dashboard on the ITCM Authority Document Progress and Overview Dashboard report with Report.
- Out-of-scope citations can be archived.
- We removed the word Dashboard on all the Report and Portal views to Overview.
- Formula Ovals were enabled on all ITCM Forms.
- An Executive Dashboard was added to the Dashboard feature to outline the current status of Compliance Certifications, Control Assessment, etc.